# **HIKVISIO**N

# Wireless Conference Speakerphone

**User Manual** 

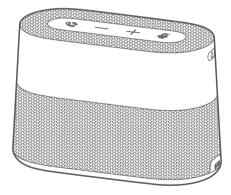

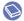

# **Packing List**

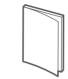

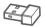

Quick Start Guide

USB Dongle (at the bottom of the device)

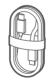

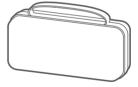

Speakerphone

USB Cable

Storage Case Box

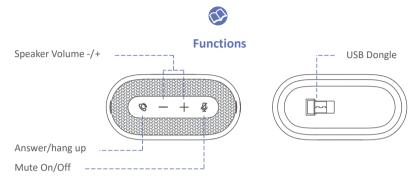

| +/- | <ul> <li>Press the button to adjust the speaker volume by level.</li> <li>Hold the button to adjust the speaker volume continuously.</li> </ul>                                                                                                    |
|-----|----------------------------------------------------------------------------------------------------|
| Ø   | <ul> <li>Press to answer/hang up a call.</li> <li>Hold the button to reject a call.</li> </ul>                                                                                                    |
| ğ   | <ul> <li>Press to turn on/off pickup function.</li> <li>-White light: Speakerphone picking up sounds.</li> <li>-Red light: Speakerphone is picking up sounds, hold the button for 5 s, the white light will flash twice, and the steady and transient smart noise reduction will be turned on. Hold the button for another 5 s, the red light will flash twice and the function will be turned off.</li> <li>It is recommended to turn off the steady and transient smart noise reduction when the speakerphone is picking up sounds from a long distance.</li> </ul> |

| Po     | ower On/                                                                                                    | Off  | 7                                                      |                                             | [                                          | Bluetooth On/Off |  |
|--------|----------------------------------------------------------------------------------------------------|------|--------------------------------------------------------|---------------------------------------------|--------------------------------------------|------------------|--|
| U      | SB Type C                                                                                                    |      |                                                        |                                             | θ                                          |                  |  |
|        | Hold the button to turn on/off the device.                                                                                                    |      |                                                        |                                             |                                            |                  |  |
|        | While not<br>charging                                                                                                    | Pov  | d Red:<br>/er≤15%.<br>d Yellow:                        | While<br>charging                           | Flashing White:<br>The device is charging. |                  |  |
| U<br>U |                                                                                                    | Soli | 6 <power≤30%<br>d White:<br/>/er&gt;30%</power≤30%<br> |                                             | Solid White:<br>The device is full         | y charged.       |  |
|        | If the device has not been connected via any means of of Bluetooth, USB dongle or wireless cable within 10 minutes and no other operations are performed, the device will automatically shut down. |      |                                                        |                                             |                                            |                  |  |
|        | Hold the button to switch Bluetooth state.                                                                                                    |      |                                                        |                                             |                                            |                  |  |
|        | Solid White Only previously                                                                                                    |      | Only previously paired devices can c                   | ly paired devices can connect to Bluetooth. |                                            |                  |  |
|        | Flashing Blue                                                                                                    |      | Unpaired devices can be paired with Bluetooth.         |                                             |                                            |                  |  |
| *      | Solid Blue                                                                                                    |      | The speakerphone connects to Bluetooth successfully.   |                                             |                                            |                  |  |
|        | Light Off                                                                                                    |      | Bluetooth is off.                                      |                                             |                                            |                  |  |
|        | *If the Bluetooth has not been connected within 3 minutes, the device automatically turns off Bluetooth pairing.<br>To connect again, you need to manually turn on Bluetooth.                      |      |                                                        |                                             |                                            |                  |  |

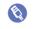

# Connection

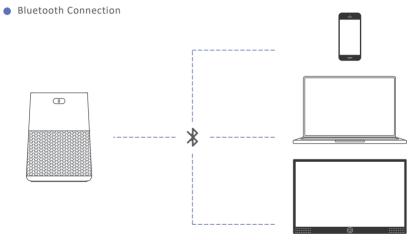

\*The default Bluetooth name is 8-mic Speakerphone for Bluetooth connection.

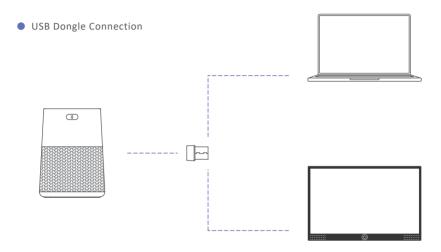

\*The default USB dongle name is Multi-mic Speakerphone for USB dongle connection.

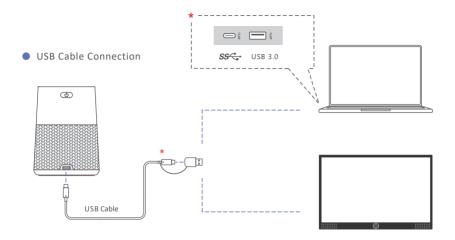

- \*Connect the device to intelligent terminals, such as computers and conference flat panels.
- \*It is recommended to plug into USB3.0 interface of the terminal.
- \*It is recommended to connect the the device to intelligent terminals with Type C interface or Type-C-to-A interface.
- \*It is recommended to use the supplied cable for audio quality.
- \*The default device name is 8-mic Speakerphone for USB cable connection.

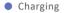

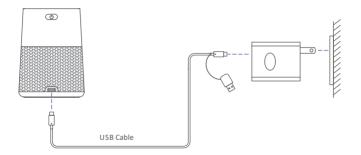

- \* Charging Methods
  - Use the supplied cable to connect the speakerphone and the USB 3.0 interface of a laptop to charge the device.
  - Use a mobile phone charger with a Type-C interface to charge the speakerphone. It is recommended to use a charging
    adapter with power above 5 V/2 A.

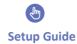

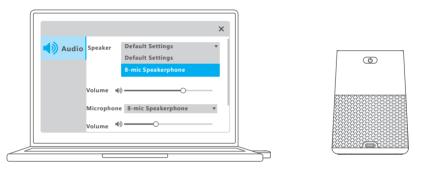

Plug the speakerphone in the computer and run the conference/video software to use the device.

- \* What should I do if the device cannot work in the conference/video software:
  - · Check if the microphone and speaker of the software is set as its own name in the audio settings;
  - Check if the computer or the conference flat panel set the audio input and ouput as its own name.

8

\* The actual product name prevails.

# FAQ

Visit http://enpinfodata.hikvision.com/analysisQR/showQR/304d56e7 for frequently asked questions.

# **Safety Instruction**

# A Warnings

Laws and Regulations

The device should be used in compliance with local laws, electrical safety regulations, and fire prevention regulations.

### **Electrical Safety**

The socket-outlet shall be installed near the equipment and shall be easily accessible.

## Battery

CAUTION: Risk of explosion if the battery is replaced by an incorrect type.

Improper replacement of the battery with an incorrect type may defeat a safeguard (for example, in the case of some lithium battery types).

Do not dispose of the battery into fire or a hot oven, or mechanically crush or cut the battery, which may result in an explosion.

Do not leave the battery in an extremely high temperature surrounding environment, which may result in an explosion or the leakage of flammable liquid or gas.

Do not subject the battery to extremely low air pressure, which may result in an explosion or the leakage of flammable liquid or gas.

Dispose of used batteries according to the instructions.

# A Cautions

# Fire Prevention

No naked flame sources, such as lighted candles, should be placed on the equipment.

#### Transportation

Keep the device in original or similar packaging while transporting it.

DO NOT drop the product or subject it to physical shock.

#### Power Supply

EUT will be charged by specified source which the output circuit comply with LPS/PS 2.

Refer to the device label for the standard power supply. Please make sure your power supply matches with your device.

Use a power adapter provided by qualified manufacturers. It is recommended to provide an independent power adapter for each device as adapter overload may cause over-heating or a fire hazard.

### Maintenance

If the product does not work properly, please contact your dealer or the nearest service center. We shall not assume any responsibility for problems caused by unauthorized repair or maintenance.

## Cleaning

Please use a soft and dry cloth to clean the interior and exterior surfaces. Do not use alkaline detergents.

### Using Environment

To avoid heat accumulation, good ventilation is required for a proper operating environment.

DO NOT expose the device to extremely hot, cold, dusty, corrosive, saline-alkali, or damp environments. For temperature and humidity requirements, see device specification.

DO NOT expose the device to high electromagnetic radiation.

#### Emergency

If smoke, odor, or noise arises from the device, immediately turn off the power, unplug the power cable, and contact the service center.

#### **Regulatory Information**

#### **FCC** Information

Please take attention that changes or modification not expressly approved by the party responsible for compliance could void the user's authority to operate the equipment.

FCC compliance: This equipment has been tested and found to comply with the limits for a Class B digital device, pursuant to part 15 of the FCC Rules. These limits are designed to provide reasonable protection against harmful interference when the equipment is operated in a commercial environment. This equipment generates, uses, and can radiate radio frequency energy and, if not installed and used in accordance with the instruction manual, may cause harmful interference to radio communications. Operation of this equipment in a residential area is likely to cause harmful interference in which case the user will be required to correct the interference at his own expense.

#### FCC Conditions

This device complies with part 15 of the FCC Rules. Operation is subject to the following two conditions:

1. This device may not cause harmful interference.

2. This device must accept any interference received, including interference that may cause undesired operation.

This equipment complies with FCC radiation exposure limits set forth for an uncontrolled environment. This equipment should be installed and operated with minimum distance 20cm between the radiator & your body.

## **EU Conformity Statement**

CC This product and - if applicable - the supplied accessories too are marked with "CE" and comply therefore with the applicable harmonized European standards listed under Directive 2014/53/EU, the Low Voltage Directive 2014/35/EU, the EMC Directive 2014/30/EU, the RoHS Directive 2011/65/EU.

2012/19/EU (WEEE directive): Products marked with this symbol cannot be disposed of as unsorted municipal waste in the European Union. For proper recycling, return this product to your local supplier upon the purchase of equivalent new equipment, or dispose of it at designated collection points. For more information see: www.recyclethis.info.

🕱 2006/66/EC (battery directive): This product contains a battery that cannot be disposed of as unsorted municipal waste in the European Union. See the product documentation for specific battery information. The battery is marked with this symbol, which may include lettering to indicate cadmium (Cd), lead (Pb), or mercury (Hg). For proper recycling, return the battery to your supplier or to a designated collection point. For more information, see: www.recyclethis.info.

### Industry Canada ICES-003 Compliance

This device meets the CAN ICES-3 (B)/NMB-3(B) standards requirements.

#### ©2022 Hangzhou Hikvision Digital Technology Co., Ltd. All rights reserved.

#### About this Manual

The Manual includes instructions for using and managing the Product. Pictures, charts, images and all other information hereinafter are for description and explanation only. The information contained in the Manual is subject to change, without notice, due to firmware updates or other reasons. Please find the latest version of this Manual at the Hilvision website (https://www.hikvision.com/).

Please use this Manual with the guidance and assistance of professionals trained in supporting the Product.

#### Trademarks

HIKVISION and other Hikvision's trademarks and logos are the properties of Hikvision in various jurisdictions.

Other trademarks and logos mentioned are the properties of their respective owners.

#### Disclaimer

TO THE MAXIMUM EXPENT PERMITTED BY APPLICABLE LAW, THIS MANUAL AND THE PRODUCT DESCRIBED, WITH ITS HARDWARE, SOFTWARE AND FIRMWARE, ARE PROVIDED "AS IS" AND "WITH ALL FAULTS AND ERRORS". HIKVISION MAKES NO WARRANTIES, EXPRESS OR IMPLED, INCLUDING WITHOUT LIMITATION, MERCHANTABILITY, SATISFACTORY QUALITY, OR FITNESS FOR A PARTICULAR PURPOSE. THE USE OF THE PRODUCT BY VOU IS AT YOUR OWN RISK. IN NO EVENT WILL HIKVISION BE LIABLE TO YOU FOR ANY SPECIAL, CONSEQUENTIAL, INCIDENTAL, OR INDIRECT DAMAGES, INCLUDING, AMONG OTHERS, DAMAGES FOR LOSS OF BUSINESS PROFITS, BUSINESS INTERRUPTION, OR LOSS OF DATA, CORRUPTION OF SYSTEMS, OR LOSS OF DOCUMENTATION, WHETHER BASED ON BREACH OF CONTRACT, TORT (INCLUDING NEGLIGENCE), PRODUCT LIABILITY, OR OTHERWISE, IN CONNECTION WITH THE USE OF THE PRODUCT, EVEN IF HIKVISION HAS BEEN ADVISED OF THE POSSIBILITY OF SUCH DAMAGES OR LOSS.

YOU ACKNOWLEDGE THAT THE NATURE OF THE INTERNET PROVIDES FOR INHERENT SECURITY RISKS, AND HIKVISION SHALL NOT TAKE ANY RESPONSIBILITIES FOR ABNORMAL OPERATION, PRIVACY LEAKAGE OR OTHER DAMAGES RESULTING FROM CYBER-ATTACK, HACKER ATTACK, VIRUS INFECTION, OR OTHER INTERNET SECURITY RISKS; HOWEVER, HIKVISION WILL PROVIDE TIMELY TECHNICAL SUPPORT IF REQUIRED.

YOU AGREE TO USE THIS PRODUCT IN COMPLIANCE WITH ALL APPLICABLE LAWS, AND YOU ARE SOLEVIN RESPONSIBLE FOR ENSURING THAT YOUR USE CONFORMS TO THE APPLICABLE LAW. ESPECIALLY, YOU ARE RESPONSIBLE, FOR USING THIS PRODUCT IN A MANNER THAT DOES NOT INFRINGE ON THE RIGHTS OF THIRD PARTIES, INCLUDING WITHOUT LIMITATION, RIGHTS OF PUBLICITY, INTELLECTUAL PROPERTY RIGHTS, OR DATA PROTECTION AND OTHER PRIVACY RIGHTS, YOU SHALL NOT USE THIS PRODUCT FOR ANY PROHIBITED END-USES, INCLUDING THE DEVLOPMENT OR PRODUCTION OF WEAPONS OF MASS DESTRUCTION, THE DEVELOPMENT OR PRODUCT FOR ANY PROHIBITED END-USES, INCLUDING THE DEVLOPMENT OR PRODUCTION OF WEAPONS OF MASS DESTRUCTION, THE DEVELOPMENT OR PRODUCTION OF CHEMICAL OR BIOLOGICAL WEAPONS, ANY ACTIVITIES IN THE CONTEXT RELATED TO ANY NUCLEAR EXPLOSIVE OR UNSAFE NUCLEAR FUEL-CYCLE, OR IN SUPPORT OF HUMAN RIGHTS ABUSES.

IN THE EVENT OF ANY CONFLICTS BETWEEN THIS MANUAL AND THE APPLICABLE LAW, THE LATTER PREVAILS.

#### **Open Source Software Disclaimer**

This product cannot be launched without the contribution of open source software. HIKVISION respects the Intellectual Property of others, has established and will continue to improve its open source compliance system. You can get this product's Open Source Software Declaration and Copyleft Source Code by visiting http://opensource.hikvision.com/Home.

# See Far, Go Further

UD28874B